**Q**

## 開設計表單與抓出該構件力量檢討,結果發現程式輸出與表單數值 不符的狀況。 想跟各位請教為何如此?

**A**

這個問題因為在 RC Code 您勾選 "Apply Special Provision for Seismic Design"。

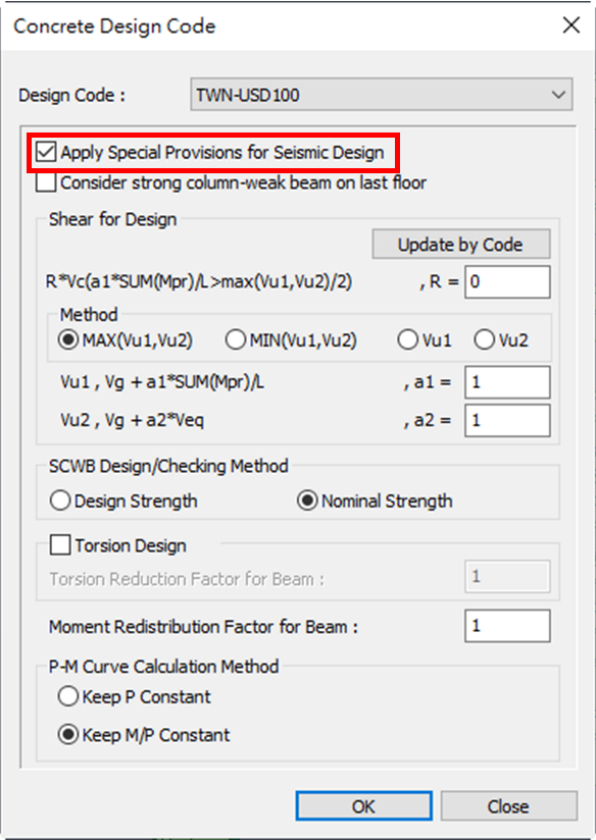

所以在 Design > Force/Properties > Concrete Design > Beam/Column Design Force Table, 您可以看 Fx、Fy、Fz、Mx、My、和 Mz。

那個 Force 跟 Design Result 的一樣。

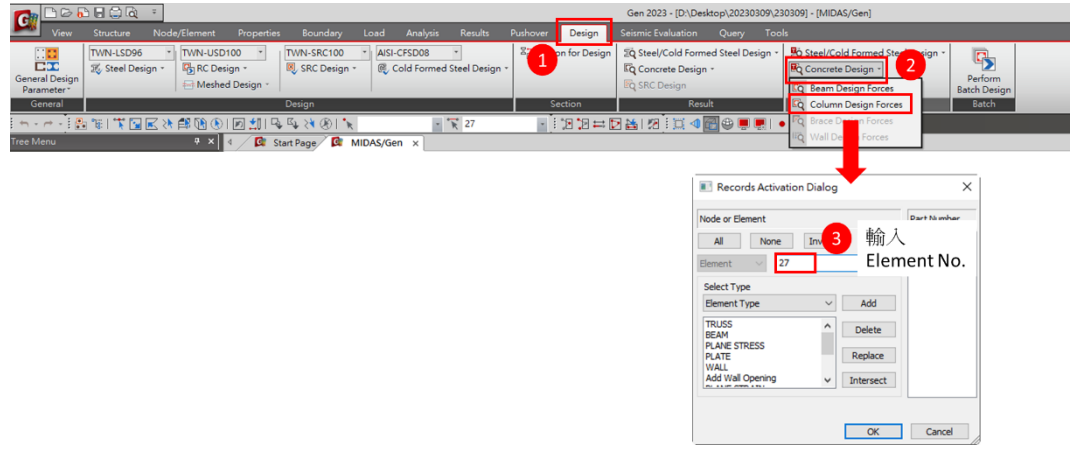

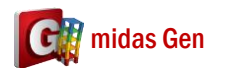

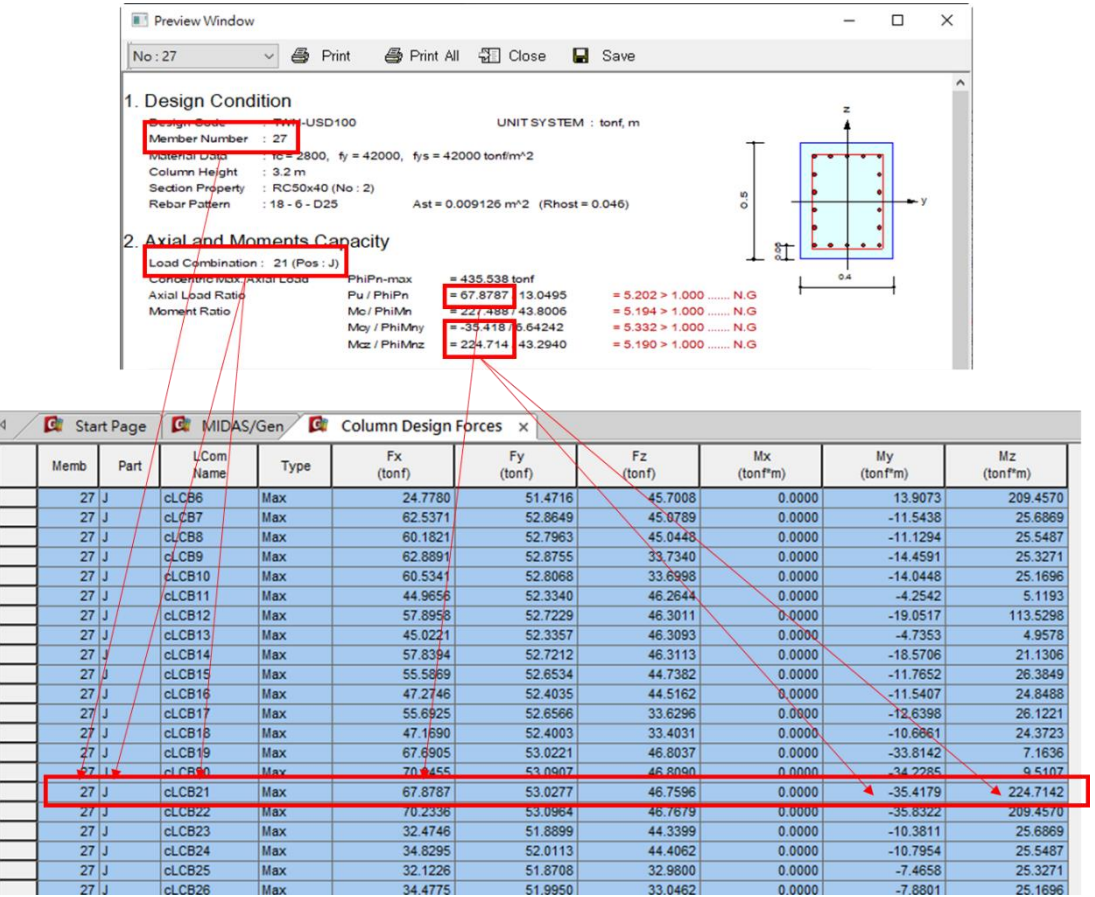

33.0